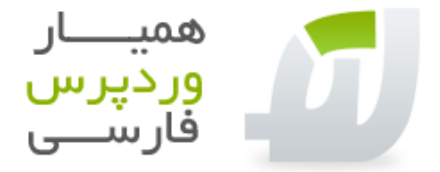

# د بهترین تنظیمات افزونه {<br>{ All in One SEO

ما اینجا براتون تنظيمات پلاگين (افزونه) سئو وردپرس (SEO One in All (رو مياریم با توصيه هایی برای تنظيمات بهتر (عمل کنيد ضرر نمی کنيد)

# **All in One SEOتنظيمات**

### I enjoy this plugin and have made a donation

زدن تيکش به این معنيه که می خواهيد به توسعه دهنده افزونه پولی پرداخت کنيد جهت حمایت از پروژه One in All SEO Pack

#### Plugin Status

مشخصه دیگه فعال کردن یا غيرفعال کردن افزونهPack SEO One in All

# Home Title

یعنی عنوانی که سایت شما با آن شناخته می شود حتما چنتا کلمه کليدی درآن بياورید و با تعداد کاراکتر حداکثر 60 تا 70 چون اگه بيشتر باشه گوگل اون مقدار بيشتر از 60 تا 70 کاراکتر رو (....) نشون ميده پس تاثيرش کم ميشه اسم سایت و کلمات کليدی رو با کاراکتر "|" از هم جدا کنيد اسم سایت رو فارسی و انگليسی بياورید.

#### Home Description

توضيحی (ِ (Descriptionکلی از سایت شما که شامل معرفی و اهداف شما می شود عنوان را در اینجا هم بياورید سع کنيد حاوی کلمات کليدی هم باشه به تعداد کاراکتر حداکثر 150 تا 180 هم دقت کنيد به دليل بالا

## Home Keywords (comma separated)

کلمات کليدی (Keywords (اصلی سایت که بسيار مهم هستند پس در بکارگيری آنها دقت کنيد کلمات مربوط به سایتتان را وارد کنيد در تعداد محدودیتی وجود ندارد ولی در یک مدت طولانی کم کم مقدار آن را اضافه کنيد و کمتر حذف کنيد و بيشتر اضافه. با (,) ویرگول انگليسی فاصله [بدون زدن کليد) space فاصله) یعنی فقط با ویرگول جدا بشن] ایجاد کنيد

## Canonical URLs

این یه قابليت بحث برانگيزه ميدونيد که تو وردپرس بينهایت آدرس برای یک صفحه وجود داره کافيه این آدرسای متفاوت یک صفحه به گوش گوگل برسه اونوقت ميبينيد که چه دردسری پيش مياد و برگه هاتون دچار duplicated( (errorميشه راه حل وردپرس برای این موضوع همين قابليت URLs Canonical هستش که به موتور جستجو ميگه که کدوم برگه اصليه و اون رو نشون بده. پس فعالش کنيد

## Rewrite Titles

عناوین (Titles) صفحات رو به صورتی متحدالشکل درمياره و برای سئو (Seo) بسيار مهمه چون عنوان سایت شمارو هم تو عناوین برگه ها مياره. تغييری در فرم پيشفرضش ندید بهتره

### SEO for Custom Post Types

یعنی مشخص کنيد که می خواهيد در کدام نوع پست ها (برگه ها ، نوشته ها) افزونه Pack SEO One in All کار کند یا نکند. غيرفعال یعنی همه

#### Custom Post Types for SEO Column Support

اگه تيک مورد بالا رو زدید اینجا تعيين کنيد که کدوم رو می خواهيد (نوسته ها ، برگه ها(

#### Use Categories for META keywords

از عنوان دسته ها برای کلمات کليدی پست(Post (ها استفاده کند یا نه ، بهتره تيکش رو بزنيد

# Use Tags for META keywords

این یه قابليت فوق العادس با زدن تيک اون خوده افزونه برچسب (Tag (های نوشته رو به کلمات کليدی اضافه می کنه البته دیگه این کلمات رو در کلمات کليدی پست به صورت دستی وارد نکنيد چون تکراری نشون داده ميشه و تاثير منفی داره

#### Dynamically Generate Keywords for Posts Page

این قابليت رو وقتی فعال کنيد که در (تنظيمات خواندن وردپرس (WordPress (برگه ای را برای نمایش پستها اختصاص داده اید) که خودکار کلمات کليدی پست را درآن برگه نمایش ميدهد

#### Use noindex for Categories

تگ noindex رو به هدر دسته ها اضافه ميکنه که برای خورد نشدن رنک خيلی مفيده و اگه اینکار و نکنيد فقط رنک پست های اصلی رو خراب کردید و رنک رو به صفحات دسته هدایت کردید در ضمن این مورد توسط توسعه دهنده ميشه توصيه هم All in One SEO Pack افزونه

#### Use noindex for Archives

ایين هم همون تاثير مورد بالا رو داره چون تگ noindex رو به هدر برگه های (آرشيو) بایگانی اضافه می کنه . و تاثير مثبتی داره

#### Use noindex for Tag Archives

باز مثل دو مورد قبلی با این تفاوت که نظرات متفاوتی در این مورد وجود داره این تيک زده بشه یا نه ولی توصيه ما این است که از ایندکس (index (شدن تگ (برچسب ، (Tagها جلوگيری به عمل آید

#### Autogenerate Descriptions

خودش چند خط اول هر پست رو به عنوان توضيح تو هدر مياره برای تنبلا و اونایی که هر روز کلی پست ارسال ميکنن خوبه

#### Capitalize Category Titles

اولين حرف هر کلمه در عنوان دسته رو) Capitalize حروف بزرگ) ميکنه که تو فارسی معنی نداره

#### Exclude Pages

اگه خواستيد این افزونه در برگه یا پستی کار نکنه کافيه Id اونو اینجا بيارید با ( , ) ویرگول انگليسی فاصله ایجاد کنيد

#### Additional Post Headers

اگه می خواهيد کد جاوا یا استایل یا متاتگ خاصی را فقط در هدر نوشته ها (Post (بيارید و در بقيه جاها لود نشه اینجا کدشو بزارید

Additional Page Headers

درست مثل بالا ولی در برگه ها(Page(

Additional Home Headers

درست مثل دو مورد بالا ولی در صفحه نخست(Home(

#### Log important events

وقایع مهم رو ذخيره ميکنه البته قابليت مهمی نيست

خوب توضيحات پيکربندی افزونه تموم شد

#### بهبود سئو پست ها در وردپر س به وسيلهSEO One in All

#### Title

عنوان (Title (مطلب بسيار مهم است پس کلمات کليدی را در آن بگنجانيد و به تعداد کاراکتر حداکثر 60 تا هم توجه داشته باشيد چون اگه بيشتر باشه گوگل او مقدار بيشتر از 60 کاراکتر رو (....) نشون ميده پس تاثيرش کم ميشه

#### Description

توضيحات (Description) اون نوشته رو ميسازه عنوان (Title) رو هم در داخلش بياريد و به تعداد کاراکتر حداکثر 160 تا توجه داشته باشيد چون اگه بيشتر باشه گوگل (Google (اون مقدار بيشتر از 160 کاراکتر رو (....) نشون ميده پس تاثيرش کم ميشه

# Keywords (comma separated)

کلمات کليدی (Keyword (پست رو وارد کنيد البته اگه تيک مورد 11 رو زدید پس تگ ها رو اینجا ننویسد چون تکراری ميشن اگه نزدید عنوان تگ های نوشته رو هم در کلمات کليدی بيارید در ضمن با (,) ویرگول انگليسی فاصله ایجاد کنيد

# تذکرات برای استفاده بهتر از افزونهSEO One in All

اگه تو تنظيمات تيک موارد 13، 14 و 15 رو زديد نبايد اين موارد در نقشه سايت بيايند پس تنظيمات آن را هم تغيير دهيد ولی اگه تيکشان را نزدید پس بهتر است موارد آنها در نقشه سایت بيایند

موفق و پيروز و هميشه هميار وردپرس باشيد

علی حاجی محمدی

برای مشاهده سایر افزونه ها و قالب ها و کدهای وردپرس به هميار وردپرس سر بزنيد ...

[www.wordpress98.com](http://www.wordpress98.com/)